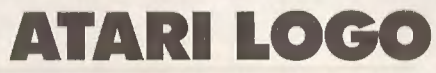

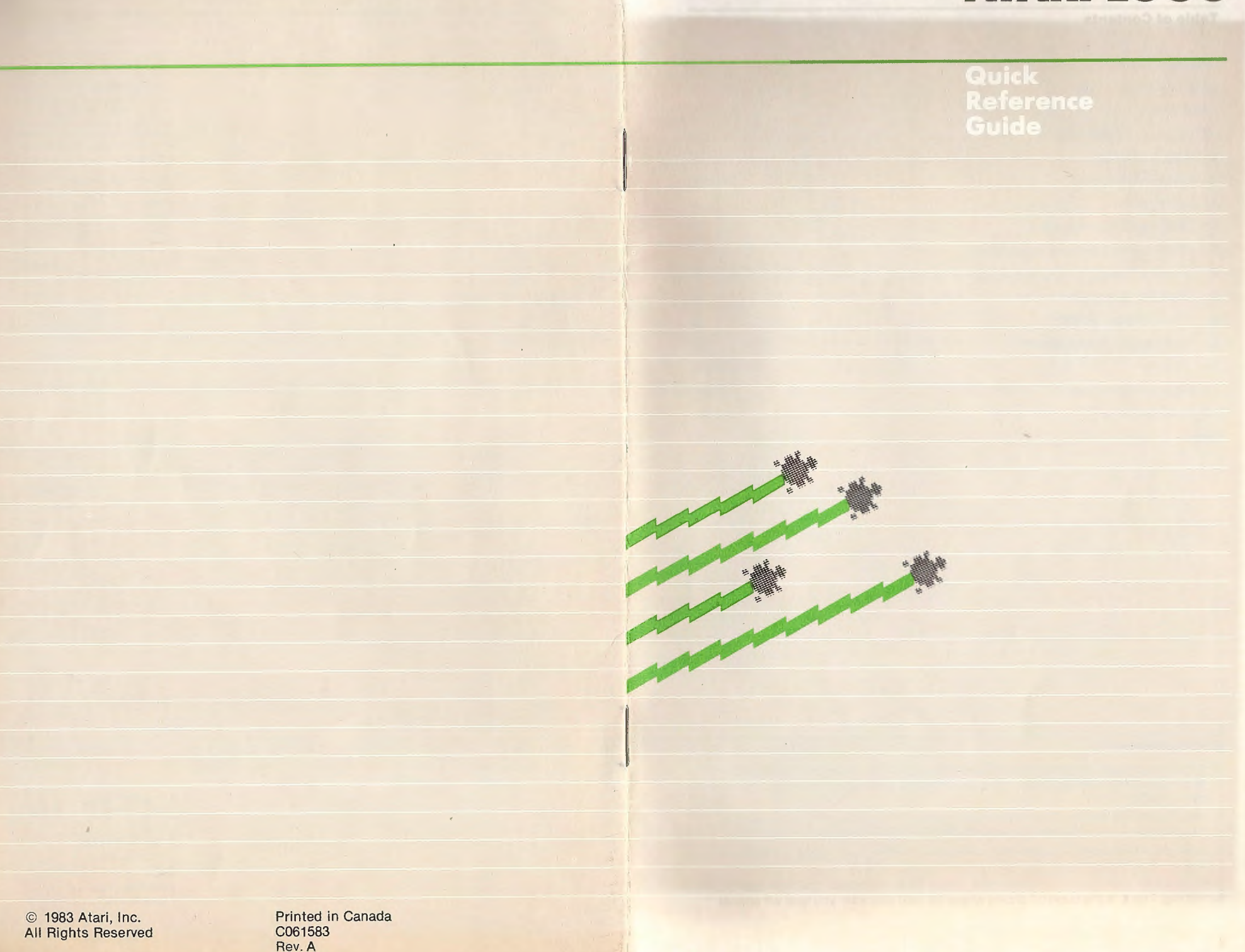

### **Table of Contents**

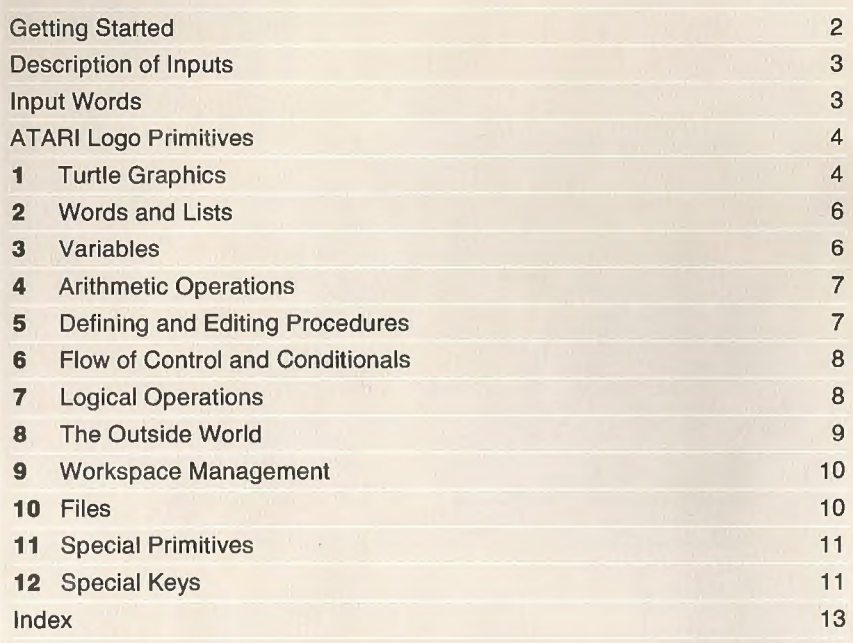

### **Getting Started**

- 1. With the computer off, turn on your TV set or monitor. If you have one, turn on your ATARI Disk Drive and wait for the busy light to go off. If you are not using a disk drive, skip to step 3.
- 2. Insert the ATARI Master Diskette in the disk drive and close the disk drive door. You may also use a data diskette if it contains DOS (Disk Operating System) files.
- 3. Insert the ATARI Logo Cartridge into the console's cartridge slot and turn the computer on.

The ? (question mark) is the prompt symbol. When ? is on the screen, you can type something. The **1** is the cursor. It shows where the next character you type will appear.

### **Description of Inputs**

byte

freq

list n, a, b, x, *y* 

pred

All of the words that we use in describing the inputs to the Logo primitives are explained below.

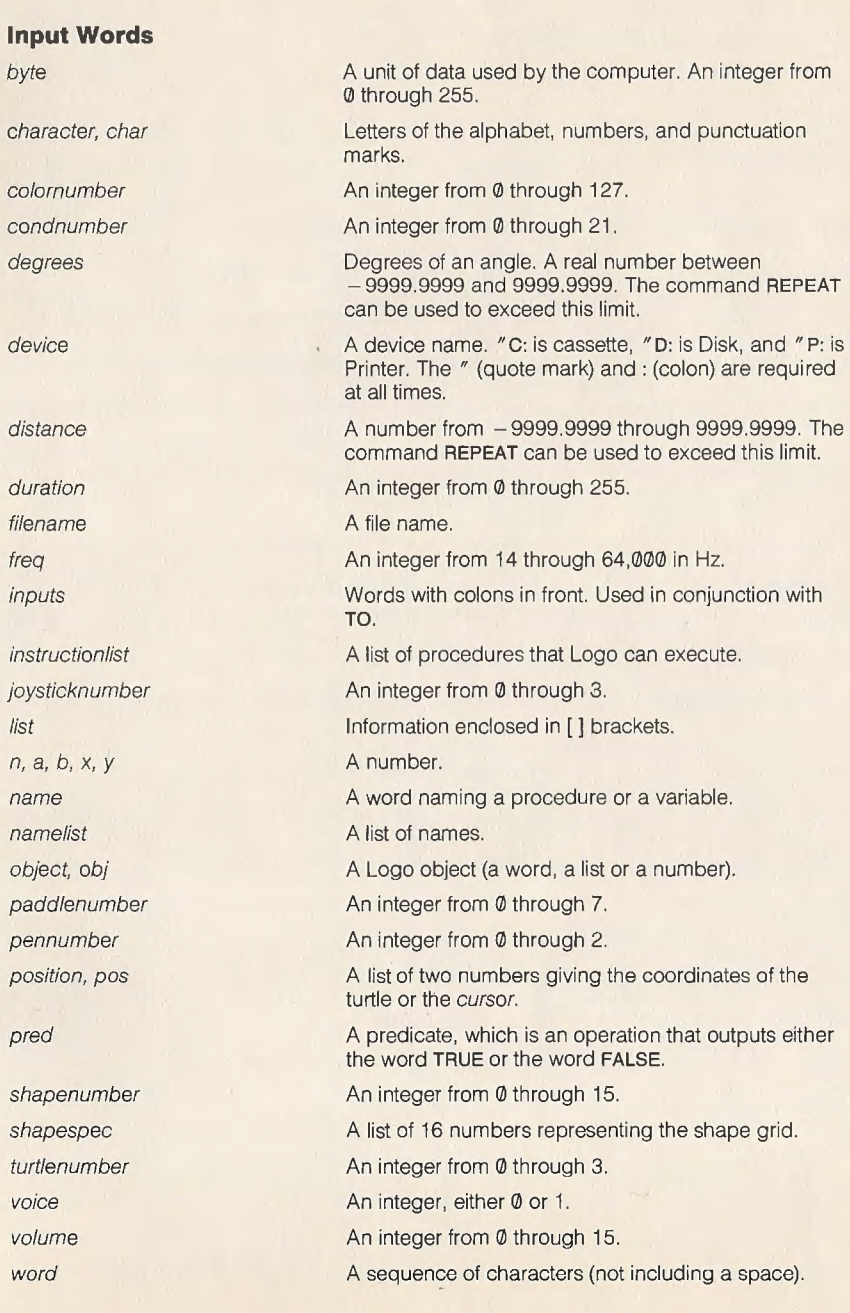

### **ATARI Logo Primitives**

Note: A number sign (#) indicates a procedure which can take any number of inputs; if you give it other than the number indicated, you must enclose the entire expression in parentheses. An asterisk(\*) indicates an editing command which works both inside and outside the editor. The procedures that output TRUE under certain conditions would output FALSE when the conditions are not met.

### **Turtle Graphics**

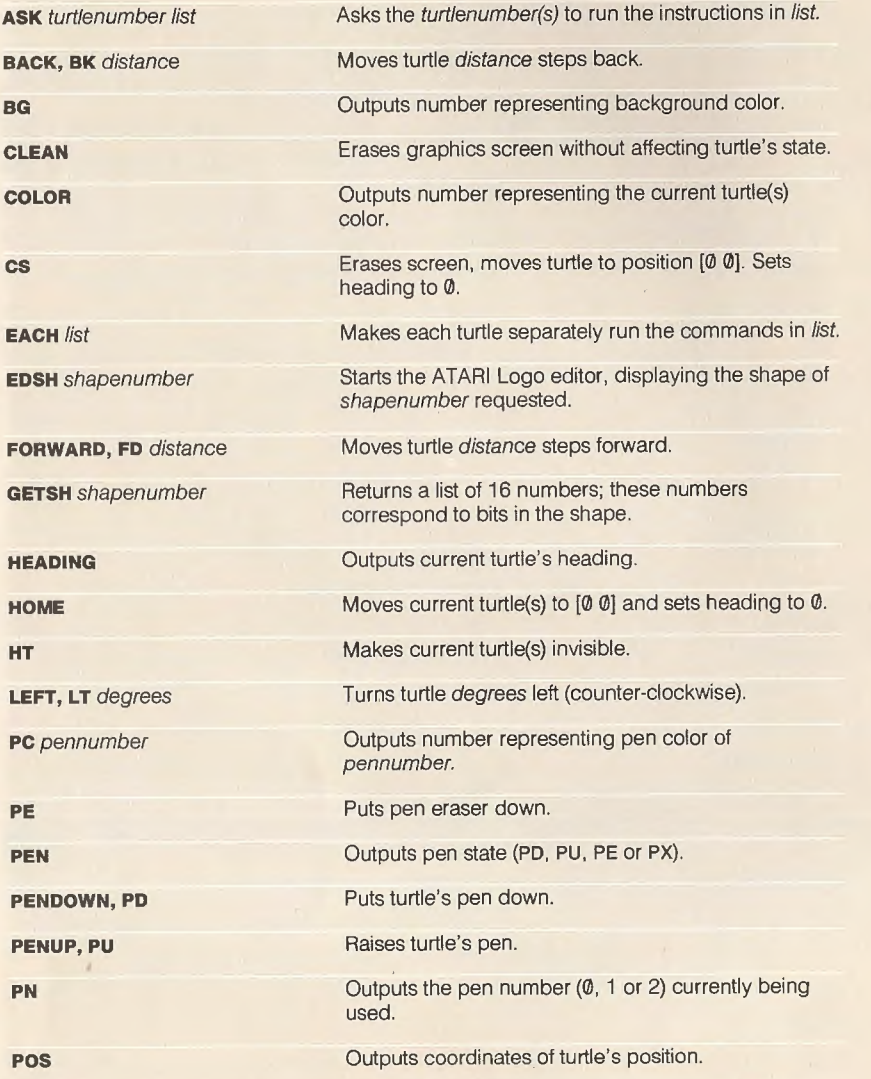

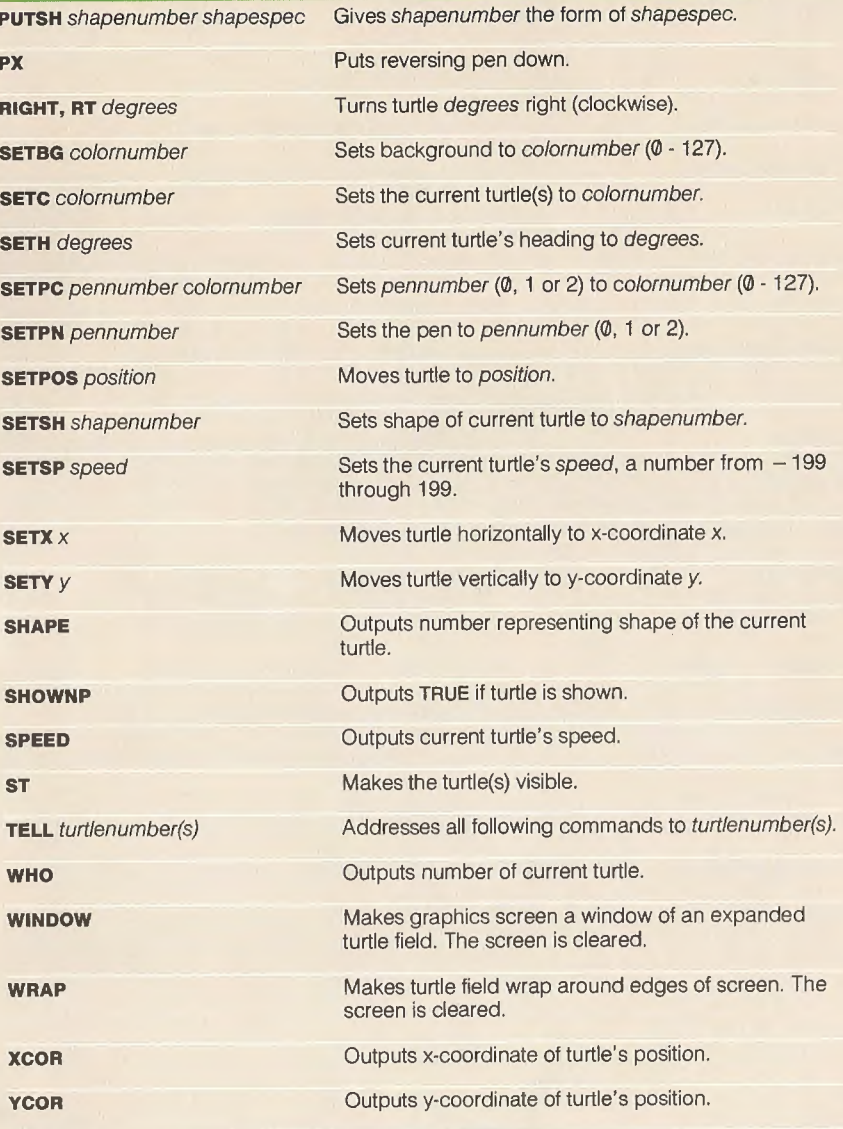

### **Words and Lists**

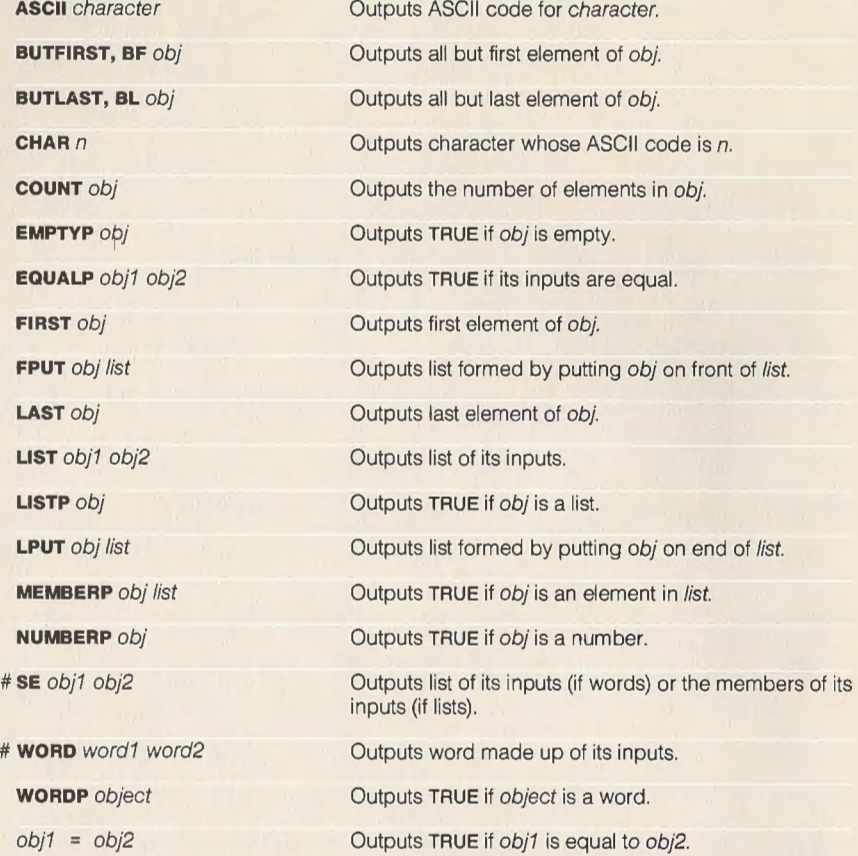

### **Arithmetic Operations**

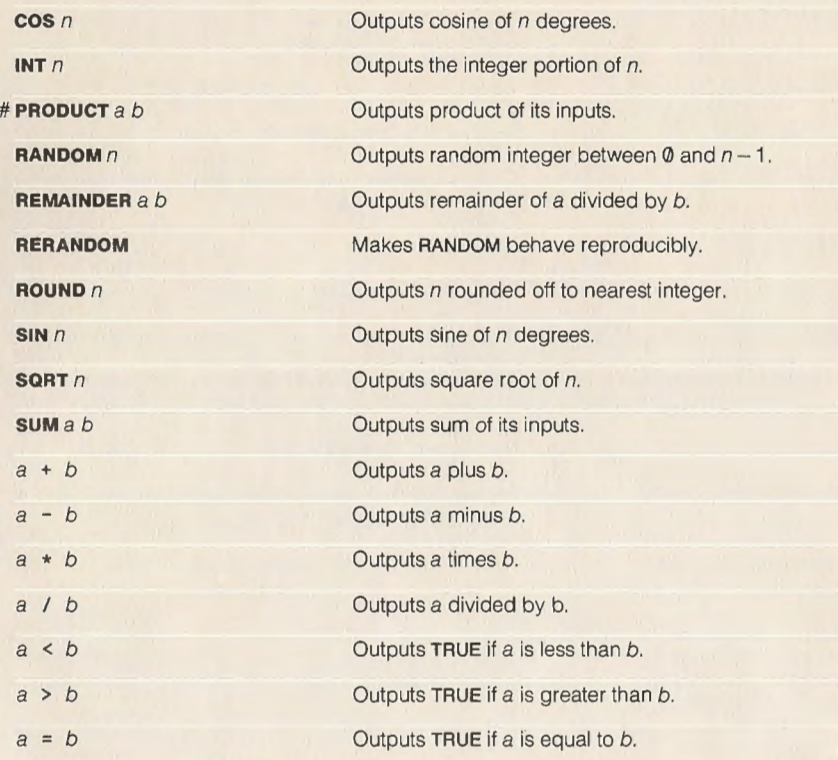

# **Defining and Editing Procedures**

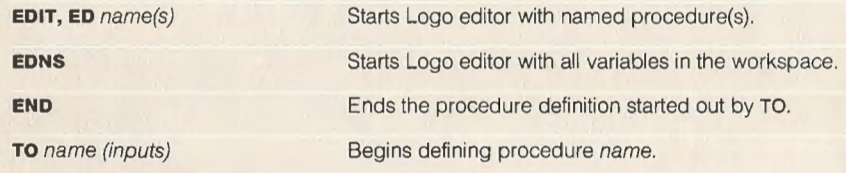

# **Variables**

 $\theta$ 

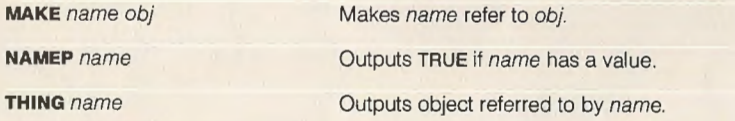

### **Flow of Control and Conditionals**

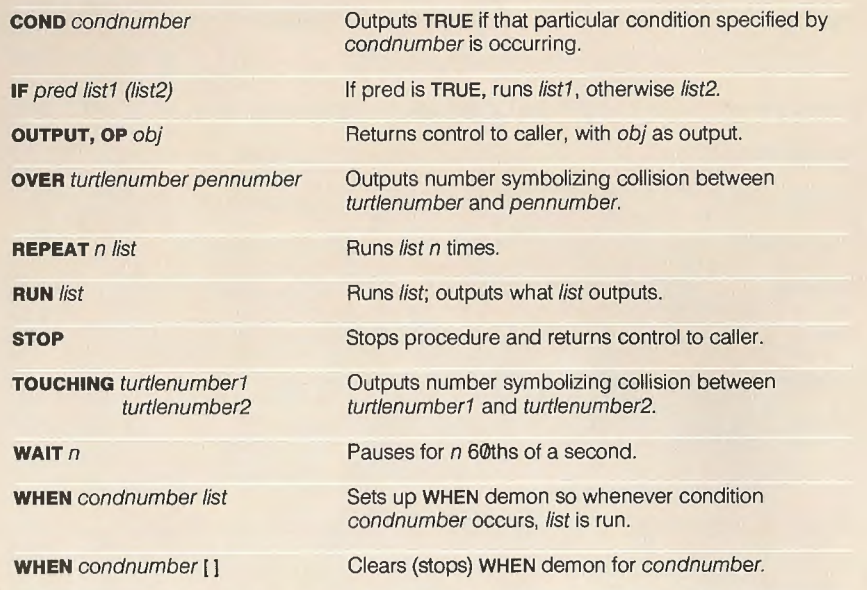

**Logical Operations** 

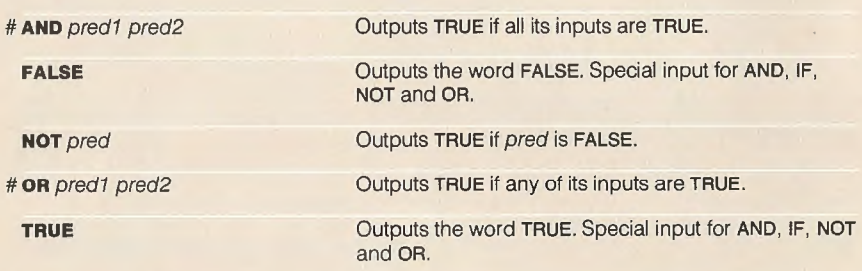

### **The Outside World**

 $\mathbb{I}$ 

 $\mathbf{J}$ 

 $\mathbf{r}$ 

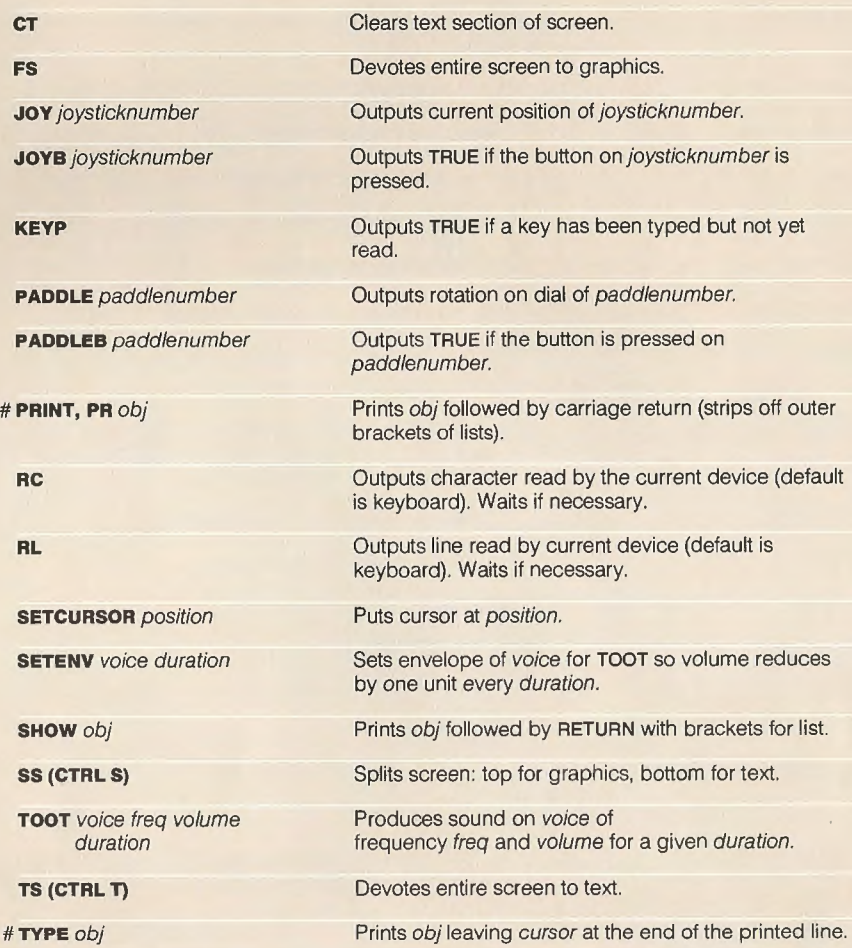

### **Workspace Management**

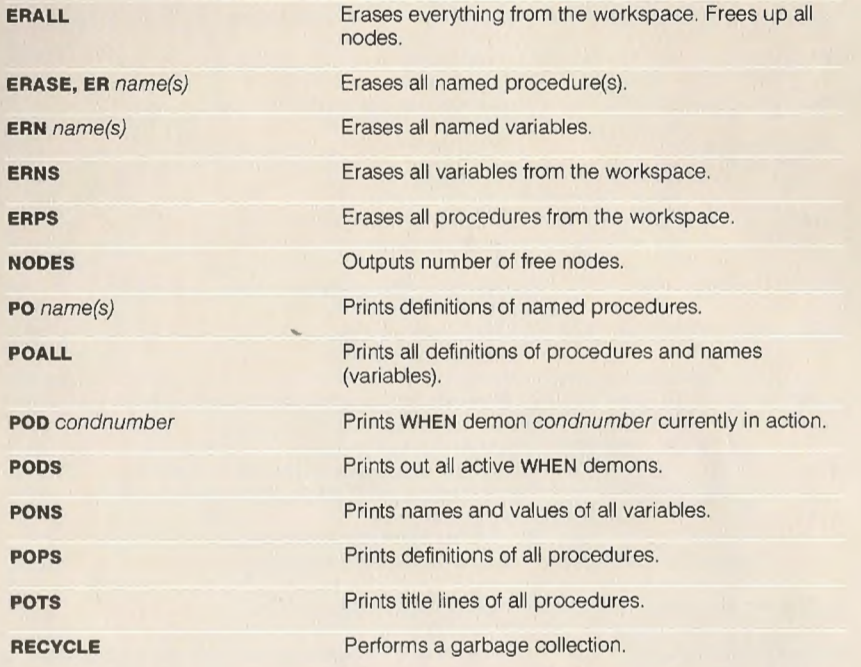

### **Files**

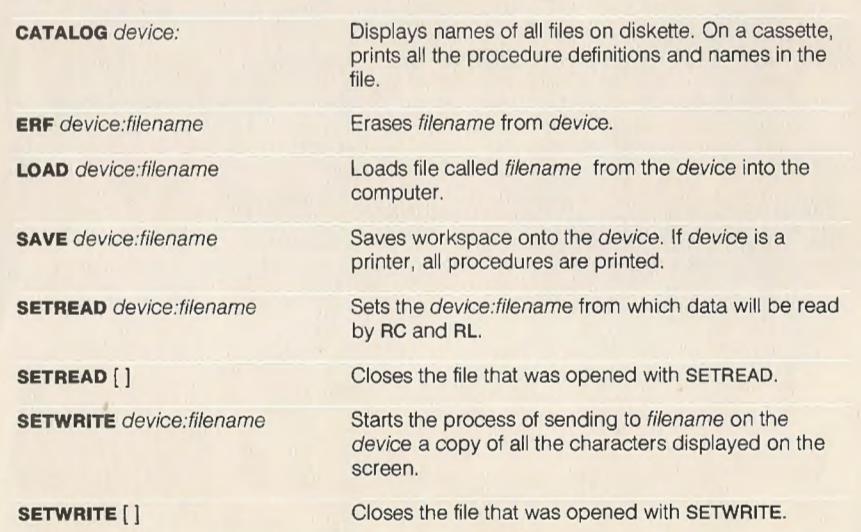

# **Special Primitives**

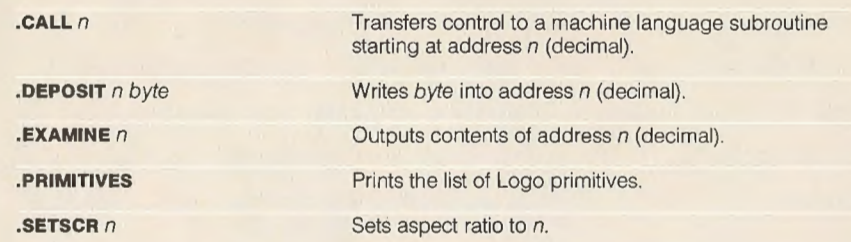

# **Special Keys**

 $R$ 

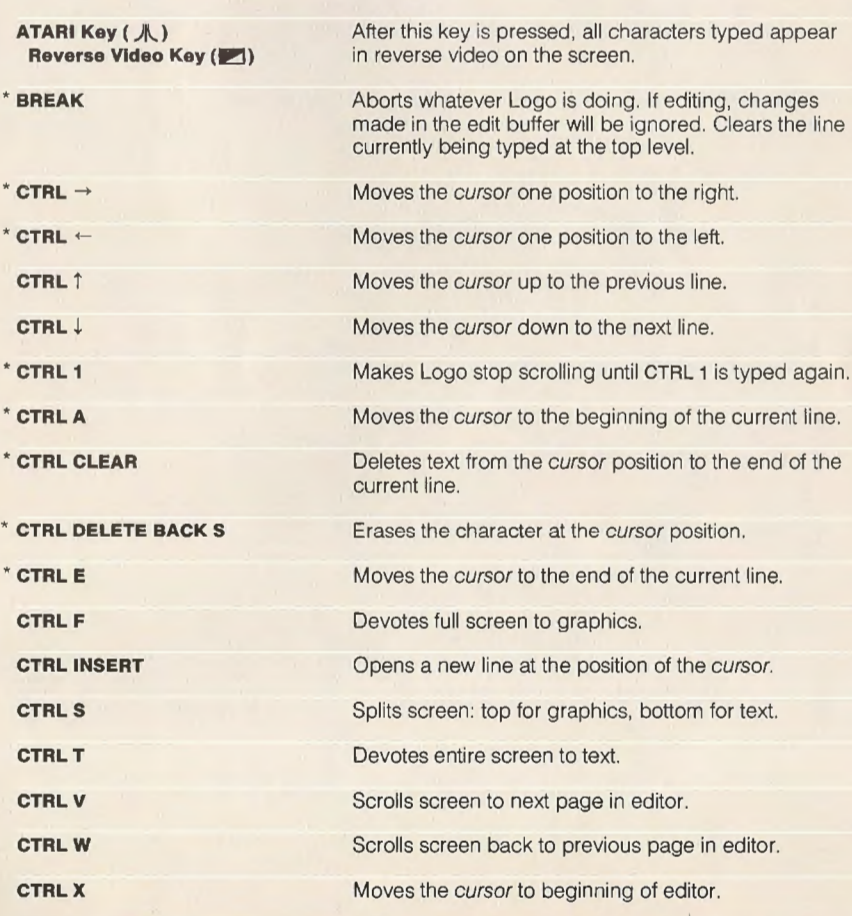

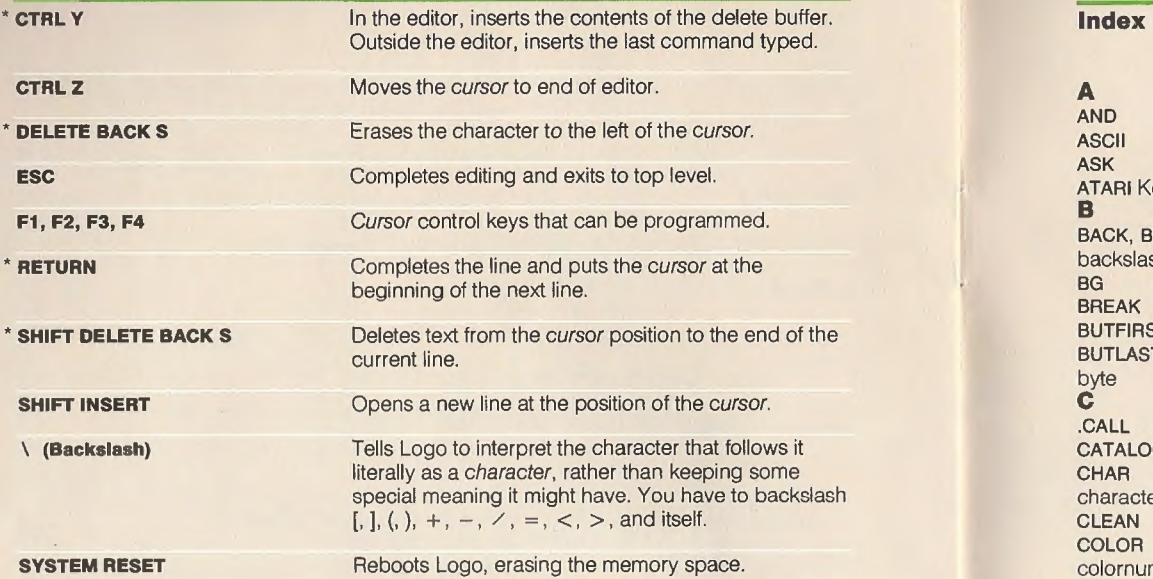

I am an am an am an am an am an am an am an am an am an am an am an am an am an am an am an am an am an am an a

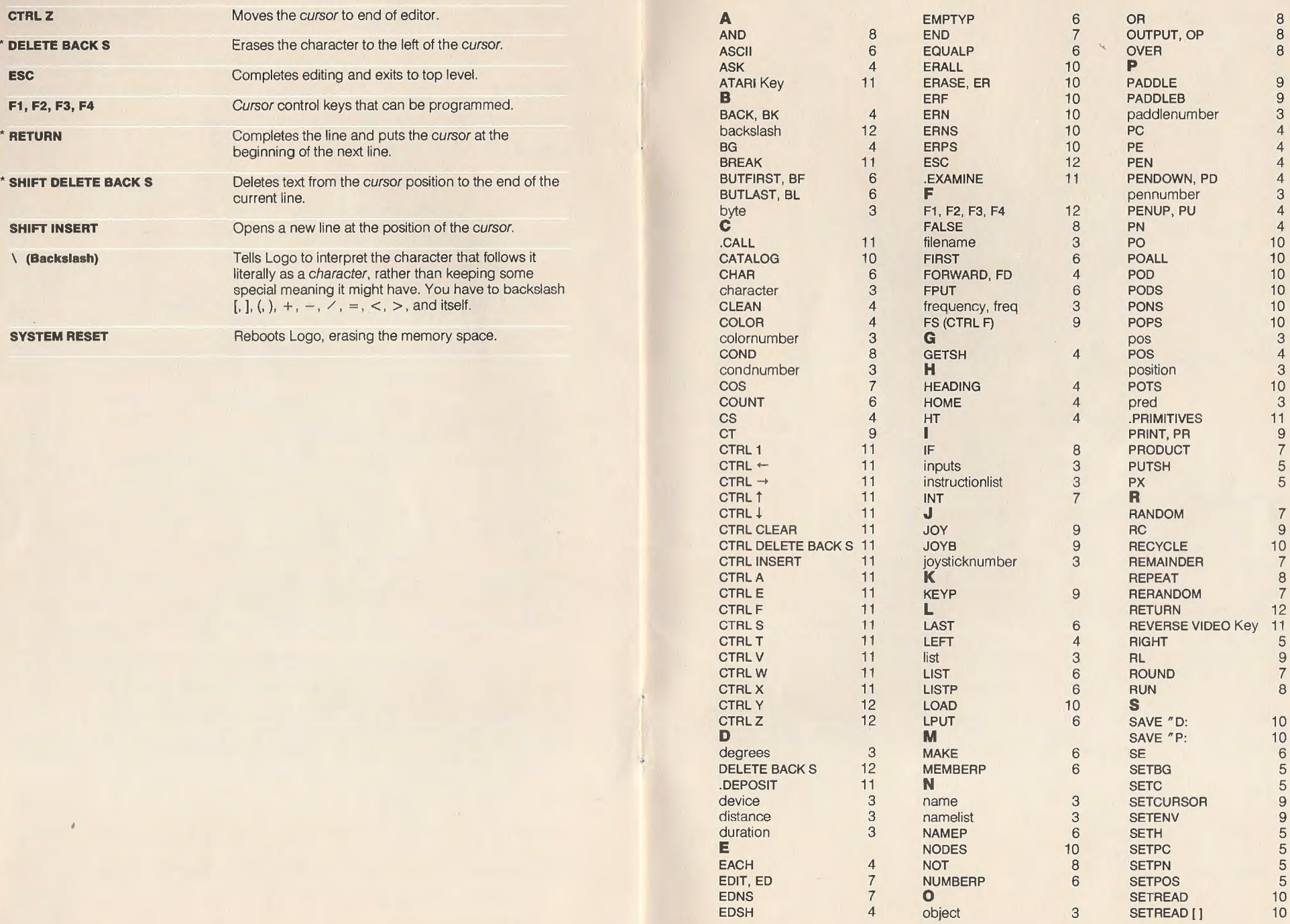

 $\Delta$ 

.SETSCR 11 SETSH 5 SETSP 5 SETWRITE 10 SETWRITE [ ] 10 SETX 5 SETY 5 SHAPE 5 shapenumber 3 shapespec 3 SHIFT DELETE BACK S 12 SHIFT INSERT 12 SHOW 9 SHOWNP 5 SIN 7 SPEED 5 SQRT 7 SS (CTRL S) 9 ST 5 STOP 8 SUM 7 SYSTEM RESET 12 **T**  TELL 5 THING 6 TO 7 TOOT 9 TOUCHING 8 TRUE 8 TS (CTRL T) 9 turtlenumber 3 TYPE 9 **v**  voice 3 volume 3 **w**  WAIT 8 WHEN 8 WHEN[] 8 WHO 5 WINDOW 5 word 3 WORD 6 WORDP 6 WRAP 5 **X**  XCOR 5 **y**  YCOR 5  $a + b$  7  $a - b$  7  $a * b$  7  $a/b$  7  $a < b$  7  $a > b$  7  $a = b$  7  $obj1 = obj2$  6

Every effort has been made to ensure the accuracy of the product documentation in this **manual. However, because we**  are constantly improving and **updating our computer software**  and documentation, Logo Com-puter Systems, Inc. is unable to guarantee the accuracy of printed material after the date of publication and disclaims liability for changes, errors or **omissions.** 

No reproduction of this docu**ment or any portion of its con· tent s is al lowed without th e specific written permission of**  Logo Computer Systems, Inc.

© 1983 Logo Computer Systems, Inc.<br>All rights reserved.

 $\lambda$ 

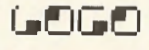

**Logo Computer Systems, Inc. 9960 Cote de Liesse Lachine, Quebec Canada H8T 1A1**